УДК 004.453

### Упаковка программного обеспечения в установочный пакет

*Якимов Антон Сергеевич*

*Приамурский государственный университет имени Шолом-Алейхема Студент*

### *Баженов Руслан Иванович*

*Приамурский государственный университет имени Шолом-Алейхема Кандидат педагогических наук, доцент, зав. кафедрой информационных систем, математики и методик обучения*

## Аннотация

В данной статье рассматривается процесс создания инсталлятора с помощью программного продукта под названием Inno Setup.

Ключевые слова: программное обеспечение, упаковка, инсталлятор, установочный файл, исполняемый файл

# Packaging of software in installation package

*Yakimov Anton Sergeevich Sholom-Aleichem Priamursky State University Student*

*Bazhenov Ruslan Ivanovich Sholom-Aleichem Priamursky State University Candidate of pedagogical sciences, associate professor, Head of the Department of Information systems, Mathematics and teaching methods*

### Abstract

This article describes how to create an installer with the help of a software product called Inno Setup.

Keywords: software, packaging, installer, installation file, executable file

Во время разработки программных обеспечений, часто на финальной стадии возникает потребность в создании работоспособного инсталлятора, но на данный этап уходит слишком много трудозатрат для правильного и надежного создания установочного пакета. В данном случае, чтобы ускорить процесс и снизить время труда, существует много различных готовых продуктов, которые позволяют решить эту проблему за кратчайшее время.

Данную ситуацию уже изучали такие исследователи, как Д.В.Манухина, А.Е.Потапов, И.А.Соломатина, А.И.Бадмаев, А.С.Нилова и Д.Ю.Федотов. Они занимались анализом современных технологий по созданию пакетов установки [1]. А.Бирюков показал способ

автоматизированной установки программного обеспечения в сети [2]. И.Коробко привел список различных инсталляторов и описал их принцип автоматизации установки приложения [3].

Инсталлятор – это исполняемый файл, который обеспечивает установку программ на компьютере. В нашем случае, для создания инсталлятора, мы рассмотрим один программный продукт, под названием Inno Setup. Выбор пал на данный продукт по причине того, что он бесплатен, многофункционален и предназначен для упаковки программных обеспечений на операционной системе Windows, именно на этой системе мы и рассмотрим процесс создания установочного файла.

Inno Setup при первом запуске имеет следующий интерфейс.

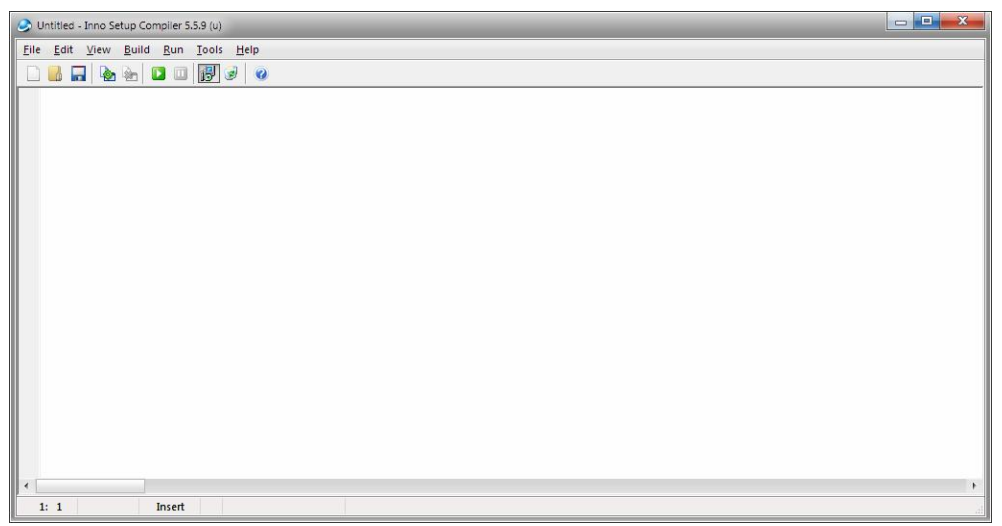

Рисунок 1 – Интерфейс программы Inno Setup

Данная программа предлагает нам два варианта создания инсталлятора:

- Использовать их текстовый редактор с возможностью написания конфигурационного скрипта в виде наборов функции и переменных, который позволяет гибко настраивать для компиляции будущего инсталлятора с желаемым результатом.
- Использовать графический интерфейс с настройками для создания инсталлятора.

Для быстроты действия и простоты реализации разработки инсталлятора, мы воспользуемся вторым вариантом. Создаем «Новый документ», и после этого появится то самое окно с графическим интерфейсом. Остается только следовать указаниям и прописывать нужную информацию в полях.

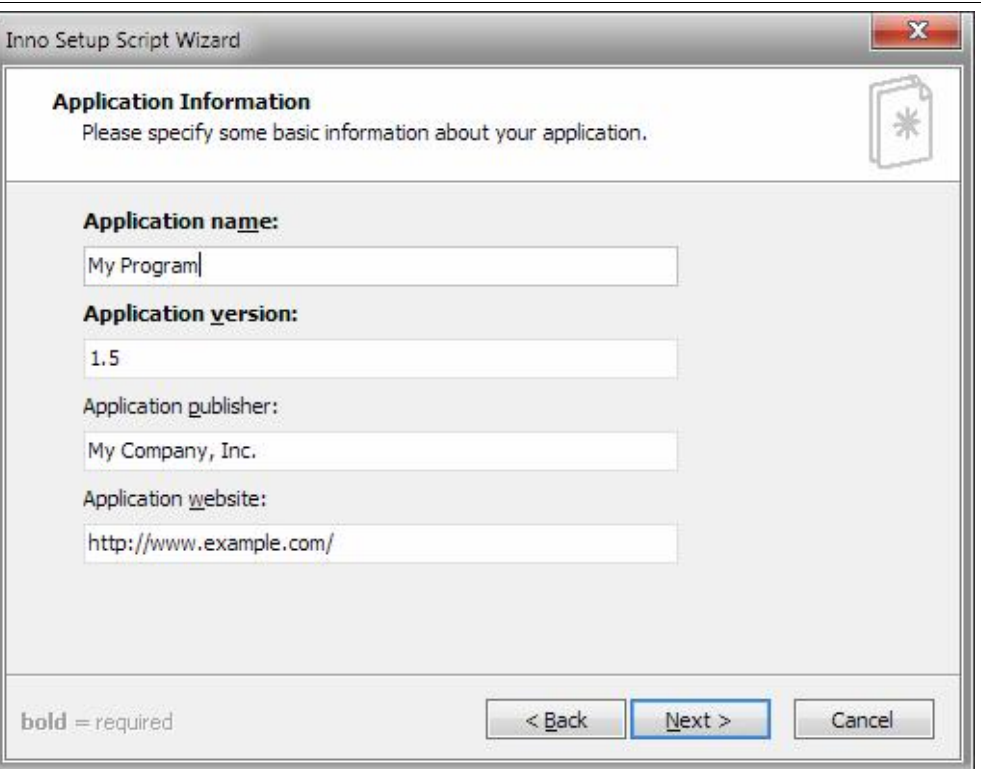

Рисунок 2 – Первый шаг создания инсталлятора

Здесь заполняются поля названия и версии программы, а также имя владельца и адрес сайта по данной программе, если имеется.

Следующий шаг предлагает нам выбрать конечную папку для установки программного обеспечения.

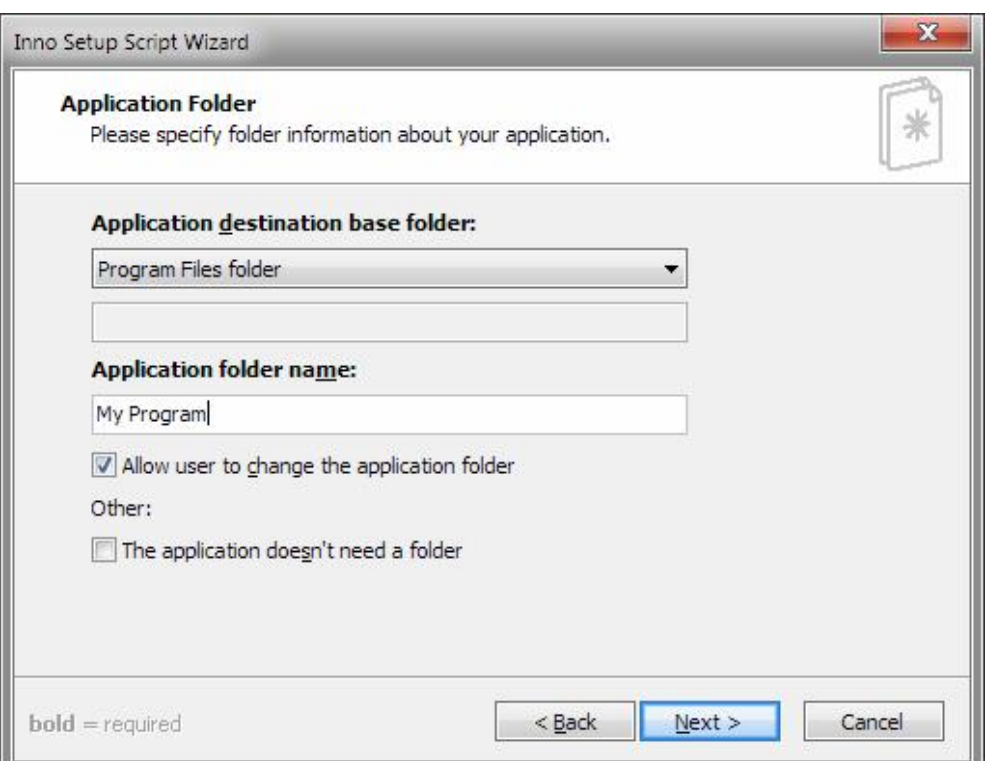

Рисунок 3 – Второй шаг создания инсталлятора

Далее нам предлагает выбрать папку, в которой содержатся файлы программного обеспечения для их дальнейшей упаковки в виде установочного пакета, т.е. инсталлятора.

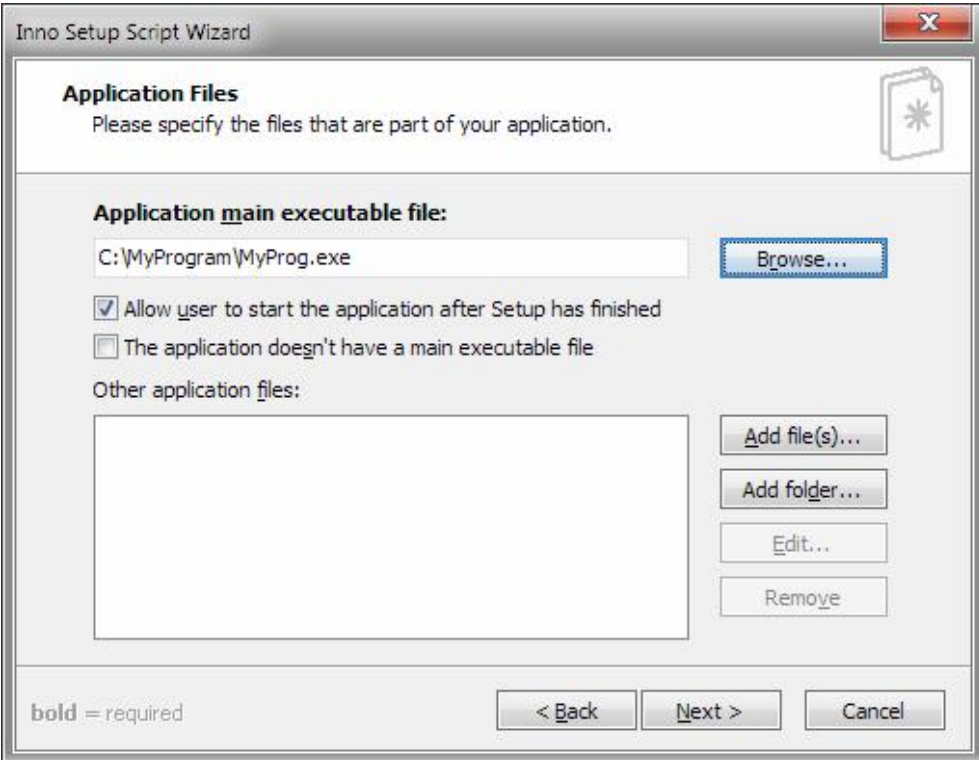

Рисунок 4 – Третий шаг создания инсталлятора

После проделывания всех следующих шагов по настройки инсталляции, у нас на последнем шаге возникнет следующее окно.

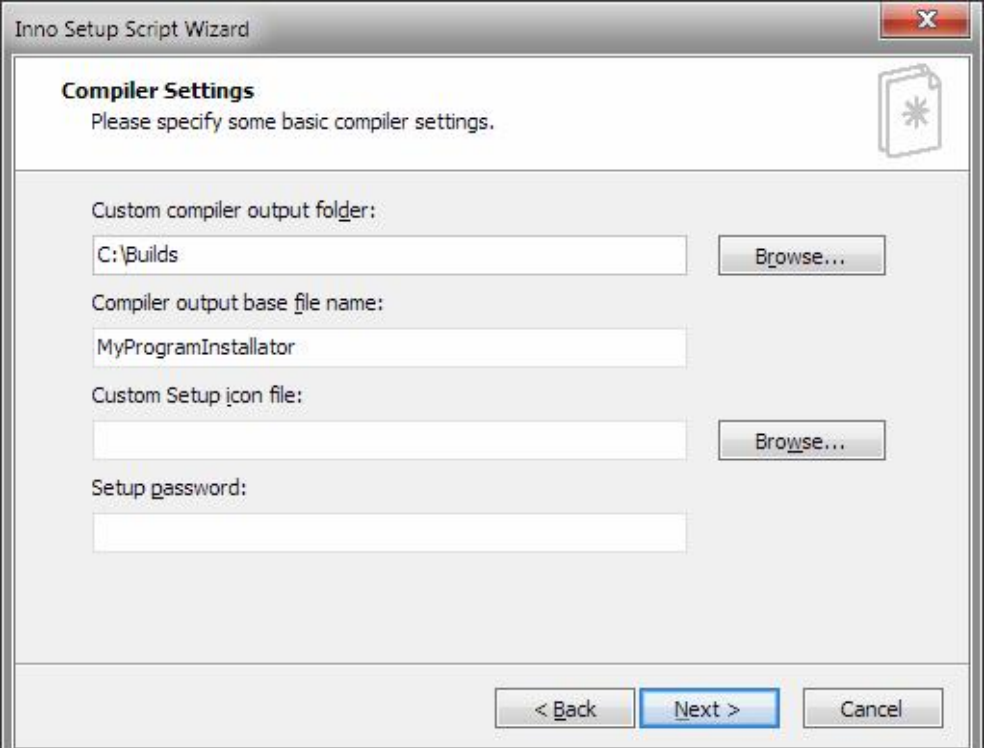

Рисунок 5 – Последний шаг создания инсталлятора

В данном этапе мы указываем папку, куда Inno Setup скомпилирует готовый инсталлятор, включая вложенного программного обеспечения, которая уже будет упакована внутри. Далее указываем имя исполняемого файла (инсталлятора). Также по желанию можно добавить свою иконку для исполняемого файла и поставить свой пароль к инсталлятору.

После завершения всех этапов, Inno Setup автоматически скомпилирует инсталлятор в указанную ранее папку, в данном случае это «C:/Builds». В ней увидим установочный файл под тем названием, которое было указано в настройках создании инсталлятора, в данном случае, это «MyProgrammInstallator».

На этом и заканчивается создание инсталлятора любого желаемого программного обеспечения. Процесс занимает очень короткое время, и позволяет в дальнейшем быстро упаковывать любые программы в установочные файлы и передавать нужным лицам без излишних неудобств и копировании множества файлов. Вдобавок, после установки данного приложения, у пользователя автоматически появляется возможность удалять данную программу с компьютера с помощью «Удаление и изменение программы» в панели управления Windows. Что является плюсом для пользователя в плане возможности удобного взаимодействия с установленной программой.

### Библиографический список

- 1. Манухина Д.В., Потапов А.Е., Соломатина И.А., Бадмаев А.И., Нилова А.С., Федотов Д.Ю. Анализ современных технологий развертывания приложений и программных инструментов создания пакетов установки // Вестник Тамбовского университета. Серия: Естественные и технические науки. 2014. №6. С. 1841-1844.
- 2. Бирюков А. Автоматизируем установку программного обеспечения в сети // Системный администратор. 2006. №4 (41). С. 34-37.
- 3. Коробко И. Управляем инсталляторами // Системный администратор. 2006. №4 (41). С. 38-43.